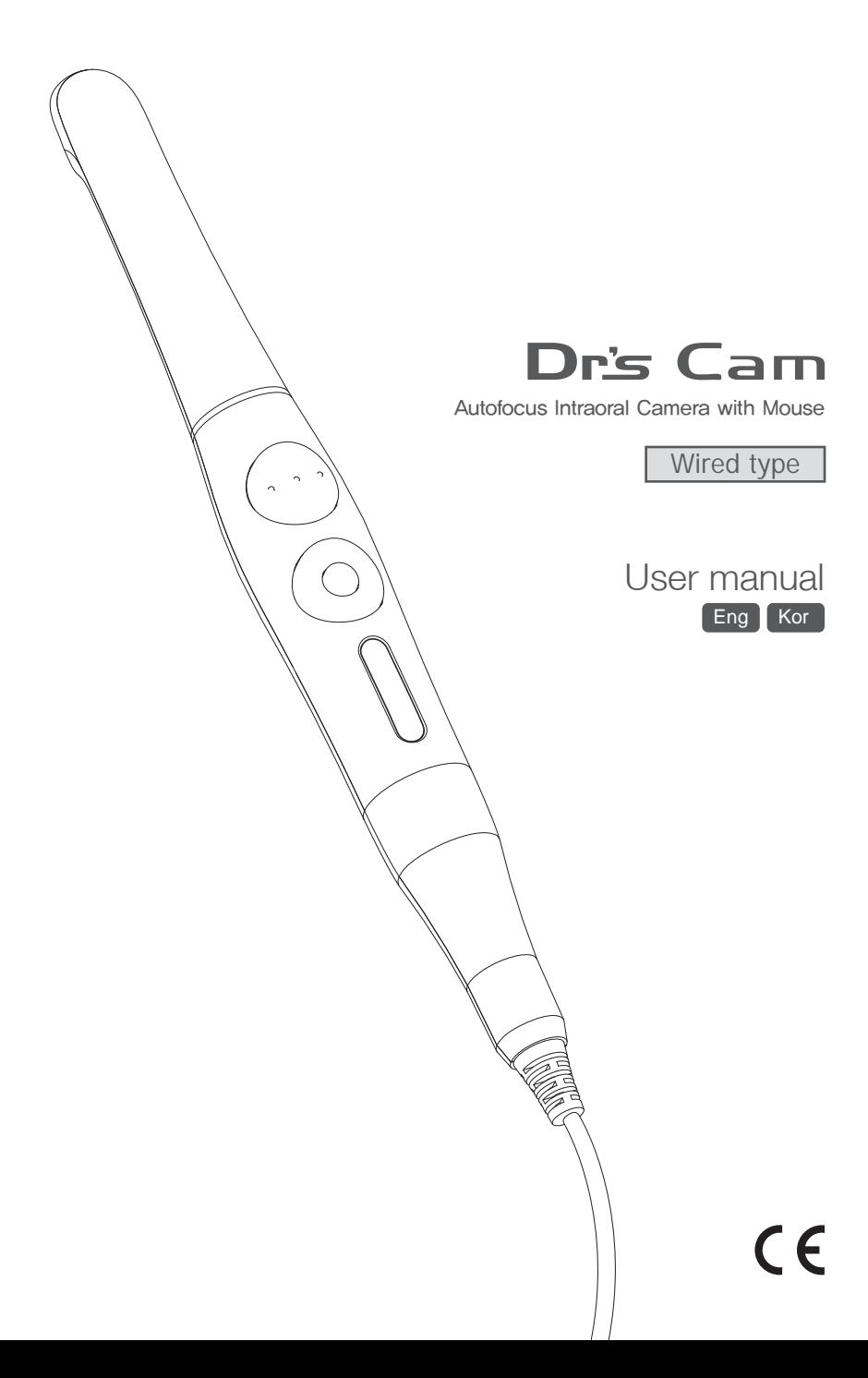

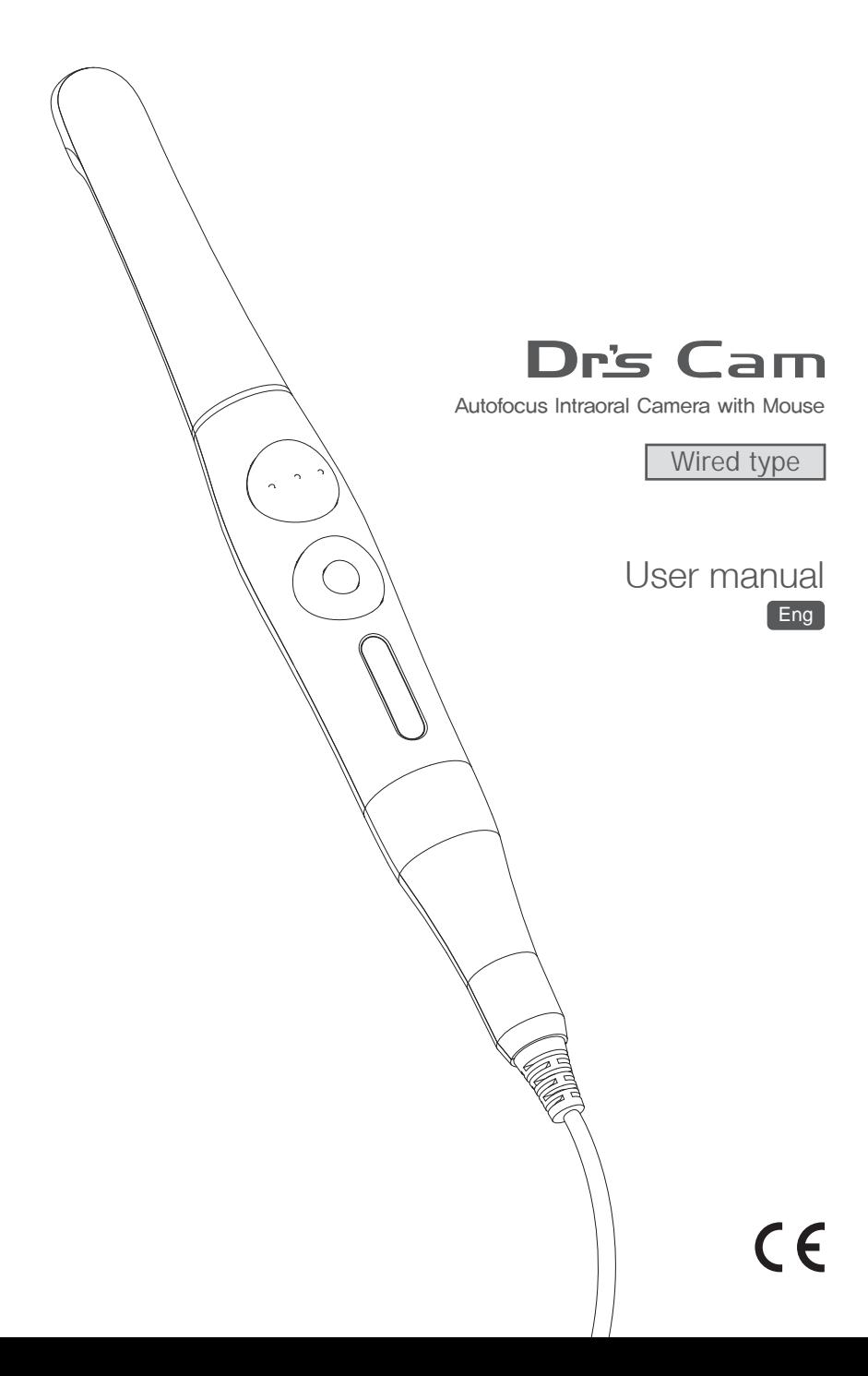

# **Contents**

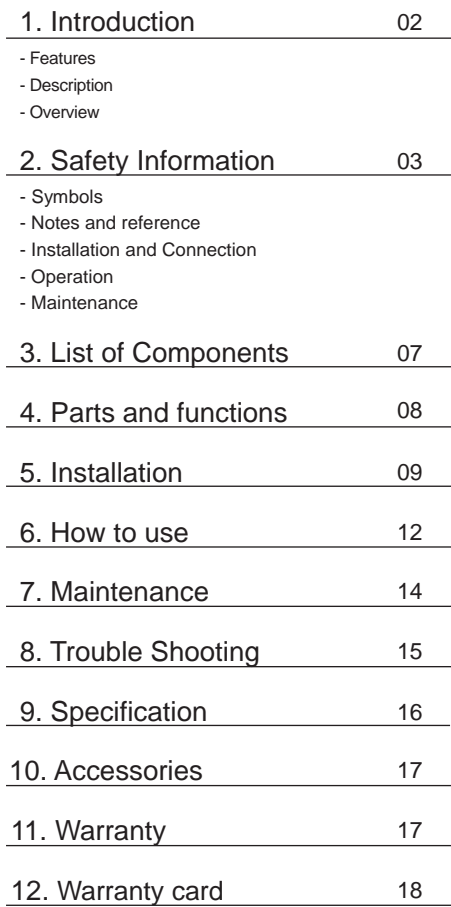

## **1 Introduction**

Thank you for purchasing the device. The instructions described below have been designed to provide the necessary information for the successful operation, daily maintenance and safety for the use of this unit.

### **Features**

- Autofocus
- Gyro mouse built-in
- 280° twist head
- Adjustable LED brightness
- Software compatibility
- Easy to read OLED screen
- Dental image software included (DrsViewer2)
- 3 color impressions

### **Description**

This device is an intraoral camera used to take images of the inside of the mouth or oral cavity.

### **Overview**

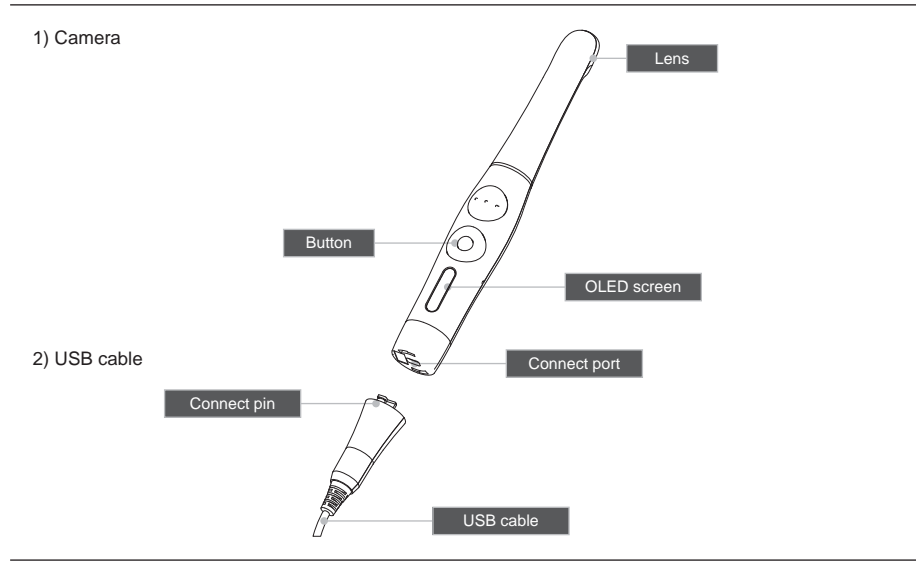

# **2 Safety information**

It is important to understand the following information to use this product safely.

### **Symbols**

Warning and Caution used in this manual are shown below.

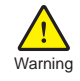

Indicates a potentially hazardous situation which, if not avoided, may result in serious injury or death.

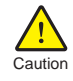

Indicates a potentially hazardous situation which, if not avoided, may result in caution minor/moderate injury or in damage of property.

### **Notes and References**

Notes and References used in this manual are shown below.

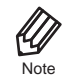

Indicates that potential malfunctions may occur if the description is ignored.

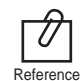

Supplementary information to facilitate better operation.

# **2 Safety information**

### **Installation and Connection**

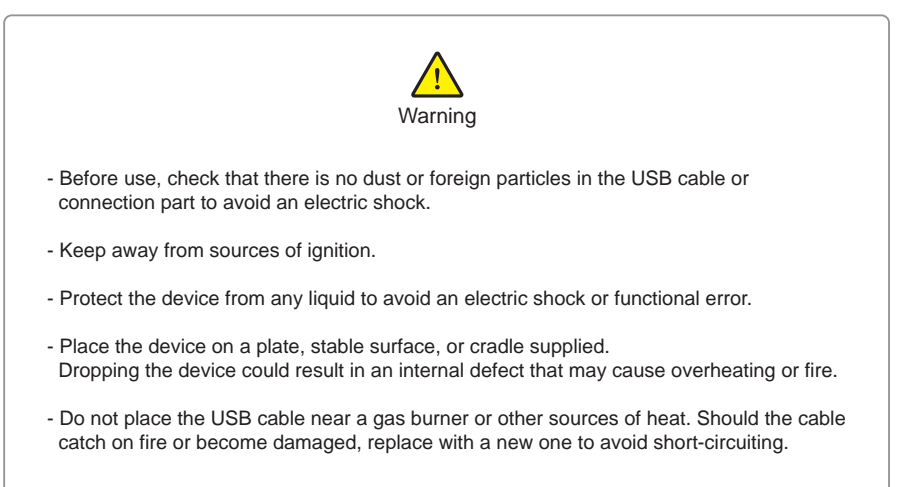

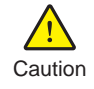

- Do not use or leave the unit in areas of high temperature or exposed to direct sunlight. Internal circuit faults may cause the device to overheat or catch on fire.
- Securely connect the dust-free USB cable. Use this device in well ventilated areas, as overheating may cause ignition.

# **2 Safety information**

### **Operation**

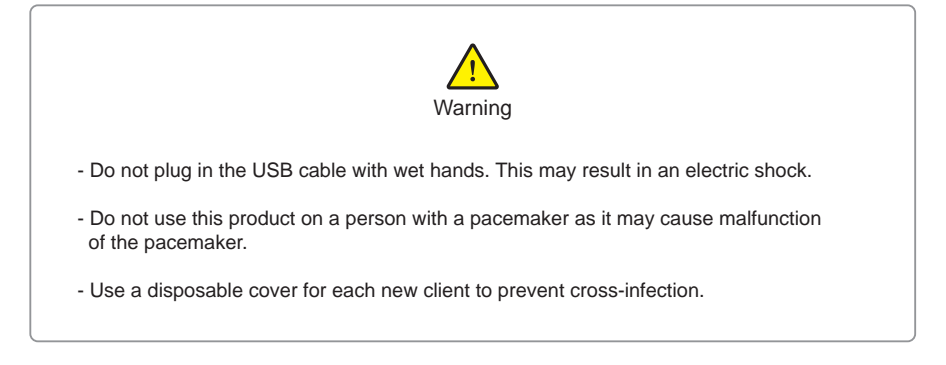

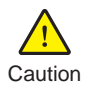

- Do not disconnect the USB cable by pulling on the cable. This may result in an electric shock or fire.
- Avoid damage or use of unnecessary force on the USB cable. This may result in an electric shock or fire.
- Remove the USB cable if the device is out of use for a long period of time.
- Do not use this product for any purpose other than dental use.
- This device is not water prove. Use disposable cover when use to avoid wet the device. In case of malfunction due to this case, it is not covered by warranty.

### **Maintenance**

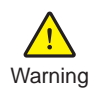

- Never disassemble or repair the product, this may cause injuries, electric shock, or fire.
- Avoid getting the unit wet to prevent an electric shock.
- Ensure that the USB cable is disconnected prior to cleaning.

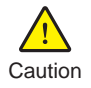

- If the OLED screen malfunctions, remove the USB cable and reinsert it.
- Do not use solvents oil, ethanol, or acetone to cleaning and disinfection.
- The user must be in charge of the operation and maintenance of the device.

# **3 List of components**

Please check the contents described below when removing the contents from the original packaging.

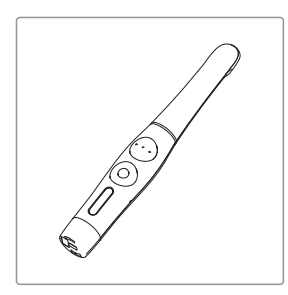

Camera Camera USB cable Camera Cradle

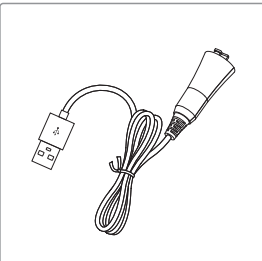

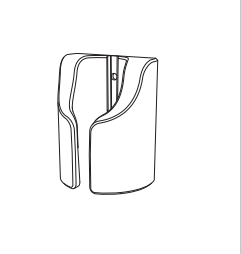

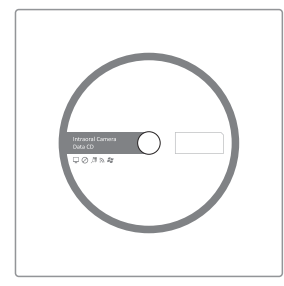

Data CD **User Manual** 

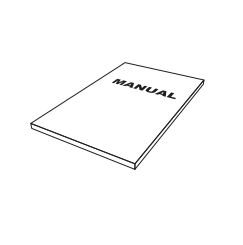

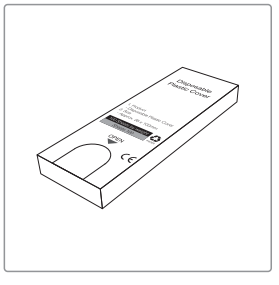

Disposable cover x 2ea (x 100 pcs by weight)

# **4 Parts and functions**

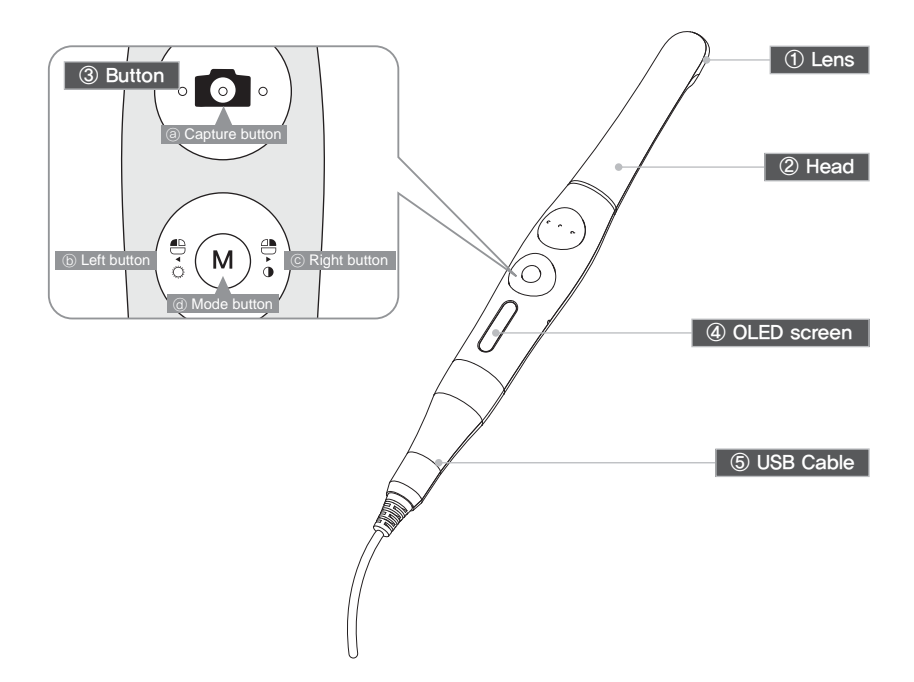

#### ① Lens

- Image is reflected on the lens through prism.

### ② Head

- Twistable 280。degrees

## **③ Button**<br> **Capture button**

- 
- Image capture, focus adjusting, select
- ⓑ Left button
- Mouse left button
- ⓒ Right button
- Mouse right button
- ⓓ Mode button
- Mouse moving activate, setup mode, cancel

### ④ OLED screen

- Show the device states

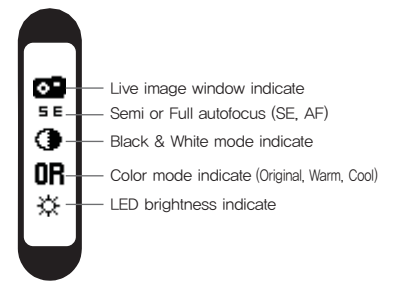

#### ⑤ USB Cable - Connect with camera and PC.

# **5 Installation**

### 1. USB cable connection

Connect the USB cable with body as follow picture.

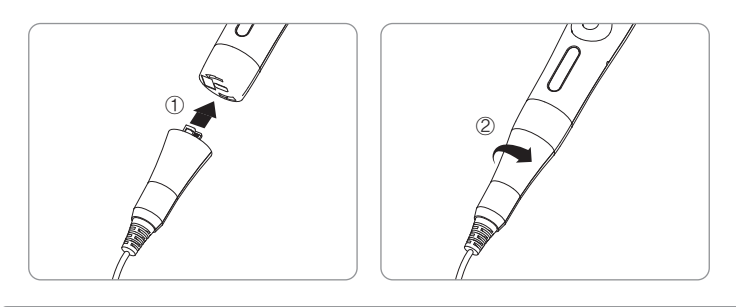

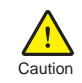

Be careful to connect the USB cable with body. Do not force too much

#### 2. Camera connection

Connect the USB cable to USB port of PC. Then device is turned on.

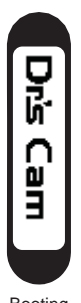

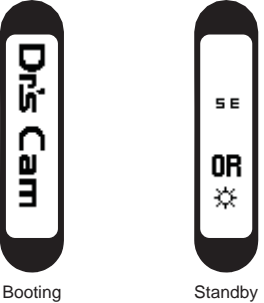

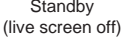

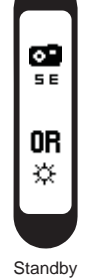

(live screen on)

# **5 Installation**

#### 3. DrsViewer2 installation

- If you don't have other Viewer software

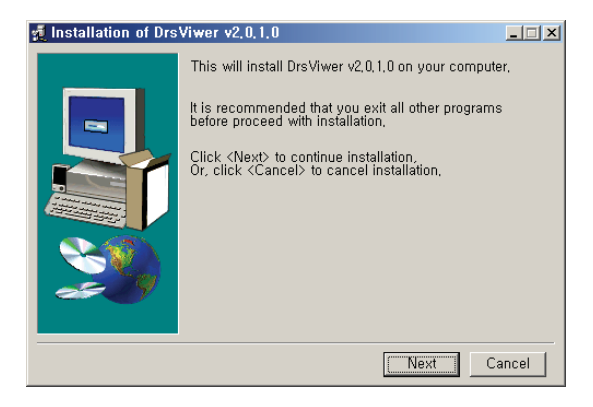

< Installation DrsViewer2 screen >

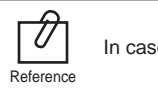

In case to use other software, contact local dealer.

#### 4. Camera device setup

- Click and hold left button and right button for 3 seconds. Then the device is turn to setup mode.

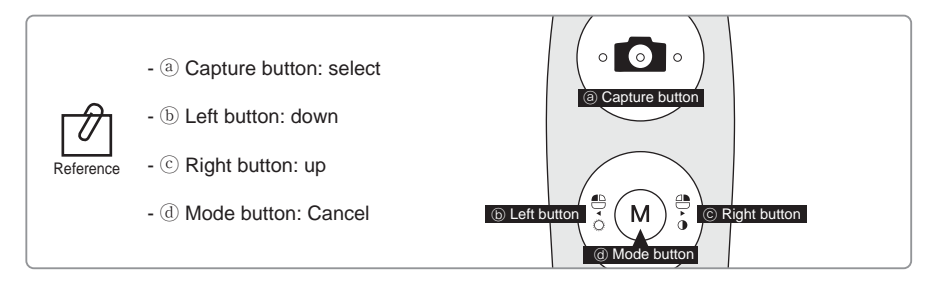

- 1) Capture key setting
	- Select appropriate capture key
	- Default value is "Space"

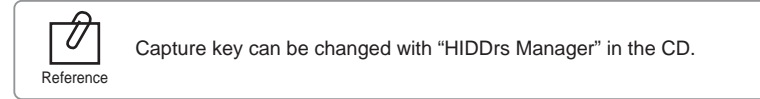

#### 2) Mouse speed

- Select appropriate gyro mouse speed. (5 levels)
- Default level is 3

#### 3) Turn off time

- Select turn off time of device (5, 10, 15, 20, 30 mins)
- Default time is 5 mins.

#### 4) Autofocus & Autocapture

- Select "Disable" or "Enable"
- Default value is "Disable"

To avoid shaking image there is Auto capture function.

\* Auto capture:

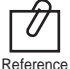

- Semi autofocus (Disable): Half click and hold the condition, image is captured after 1 seconds after get focus, and image is captured for every 2 seconds.

- Full autofocus (Enable): Half click is image capture and hold the condition, image is captured for every 2 seconds.

## **6 How to use**

#### 1. Turn on the device

- Connect USB cable to PC and device. Then the device is turned on with LED blink and beep sound.

#### 2. Image capture

- Click camera icon on the DrsViewer2. Then live image is shown.
- Half click is focus adjusting, and click is image capture. If the mode is full autofocus mode, half click is image capture.

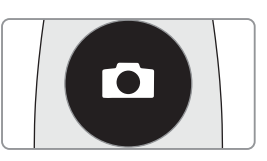

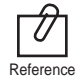

Default setup is semi autofocus. And capture key is "Space" To use other company software, need to check capture key. Reference Or need to use twain driver.

#### 3. Mouse

- To move mouse cursor click mode button and shake the device. Then mouse cursor is moved as device shacked.

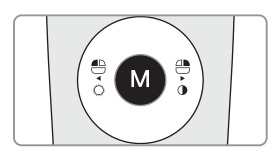

#### 4. Color impression changing

- Click mode button and capture button on live image. Then the color impression is changed.
- Original ⇒ Warm ⇒ Cool color impression is rotated.

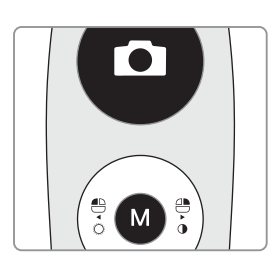

#### 5. Brightness change

- Click mode button with mouse left button. Then LED brightness is changed.

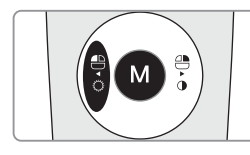

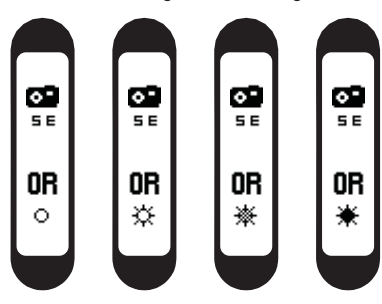

Turn off ⇒ Brightness LV1 ⇒ Brightness LV2 ⇒ Brightness LV3 is rotated.

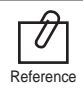

Brightness change is worked on live image is on.

#### 6. Black & White mode

- Click mode button with mouse right button. Then LED turn off, and live image changed to black & white mode.

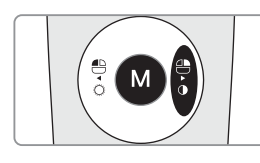

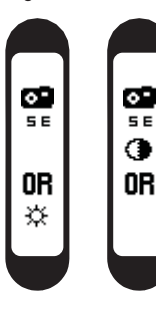

Normal ⇒ Black & White mode is rotated.

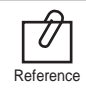

Black & White mode is worked on live image is on.

#### 7. Setup mode

- Click mouse left button and mouse right button both for 3 seconds. Then setup mode is shown.
- About setup mode, please refer, "5. Installation ⇒ 6. Camera device setup."

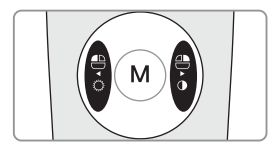

#### 8. Turn off

- Click the capture button for 3 seconds, the device is turned off.
- The device is turned off automatically, if there is no signal for minutes set on setup mode.

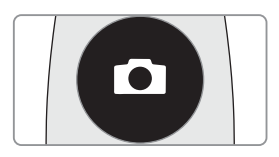

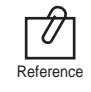

- User can adjust the sleep mode time for 5, 10, 15, 20, 25, and 30 minutes on setup mode.

#### 9. Reset

- If the device doesn't work normally, reset the device. Then the device will be reboot.

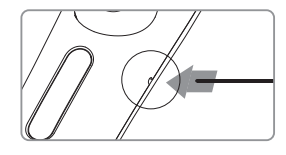

### **Cleaning and disinfection**

- Clean the camera gently with clean, soft, lint-free cloth.
- Avoid using solvents which contain ethanol or acetone.
- Do not use sharp or pointed tools to clean as they may damage or scratch the plastic.
- Be careful not to spill any liquid into the device.
- Use disposable cover when use the device to avoid cross-infection and spilling any liquid into the device.

### **Maintenance**

- Do not disassemble the device for any purpose.
- To repair the device, please contact authorized dealer or manufacturer.
- Remove the USB cable from PC, if the device is not in use for long period.

# **8 Trouble shooting**

If the device does not work normally, please refer to the following points.

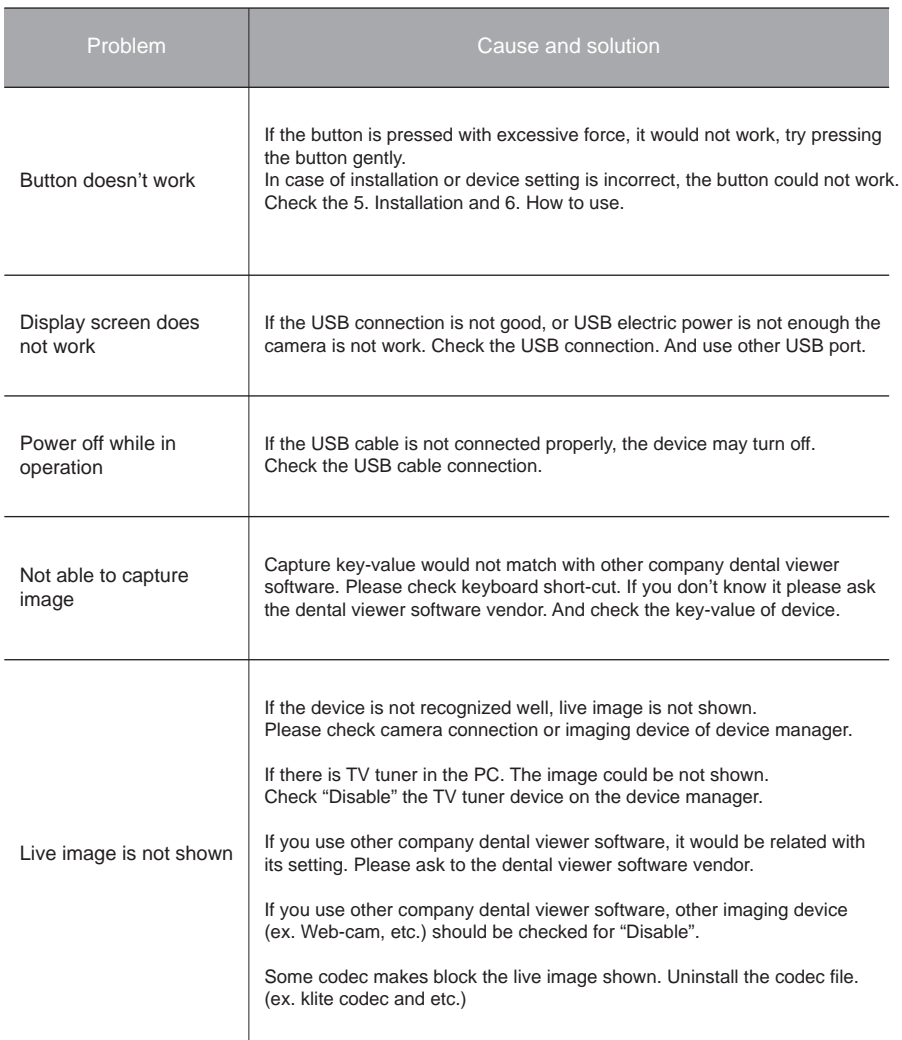

\* If the trouble is not fixed after following solution, please contact your local dealer or manufacturer.

# **9 Specification**

#### *■ Equipment Class*

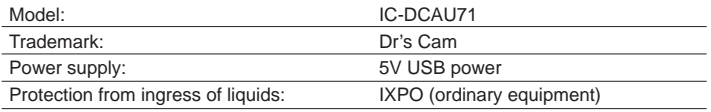

#### *■ Operating environment*

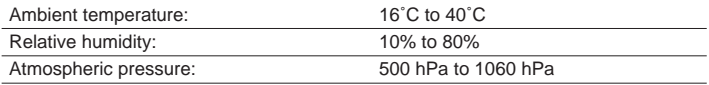

### *■ Transport and Storage Environment*

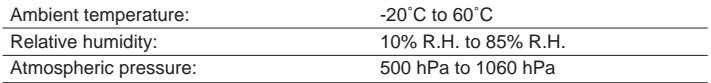

#### *■ Additional Information*

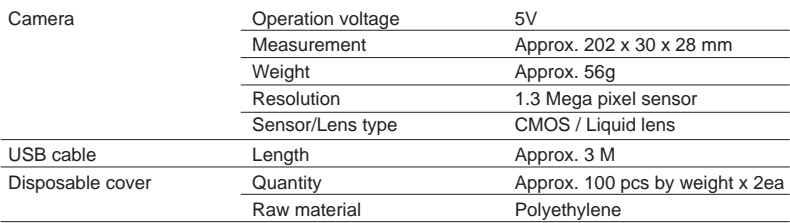

#### *■ Minimum system requirement*

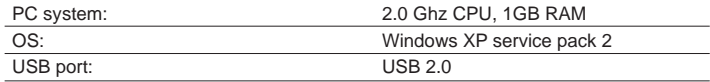

\* Upper specification is changeable without prior notice.

## **10 Accessories**

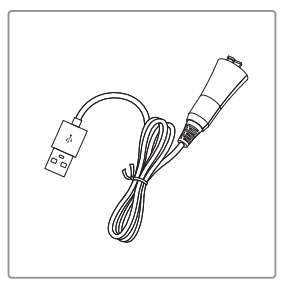

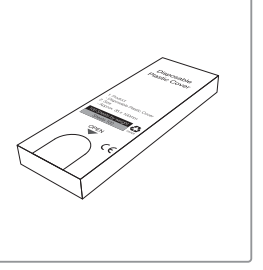

USB cable Cradle

Disposable cover (x 100 pcs by weight)

## **11 Warranty**

This product is only shipped after strict inspection. Should the product incur any problems under normal use conditions within one year from the date of purchase, the repair will be free of charge. However, repair of consumables (Disposable Cover, and etc.) are not covered by the warranty. For more information, refer to the 12. Warranty card attached.

Serial number check.

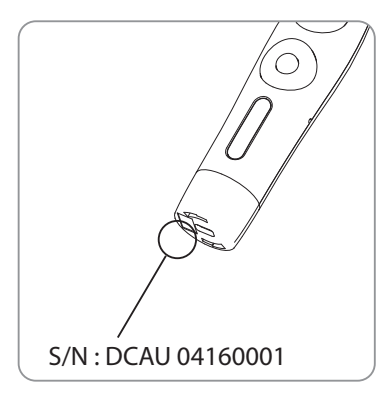

#### **ECREP** Gruneworld GmbH

Gerhard-Domagk-Str.2, 53121 Bonn, Germany TEL: +49(0)228/7077695 FAX: +49(0)228/7077696 Website: www.gooddrs.de

#### **Good Doctors Co., Ltd.**

#208, B-dong, 283 Bupyeong-daero, Bupyeong-gu (Woolim Lions Valley, Cheongchoen-dong), Incheon, 21315, Republic of Korea Tel : + 82 32 424 6325 Fax : + 82 32 424 6326 E-mail : info@gooddrs.com Website : www.gooddrs.com

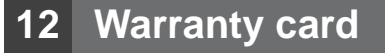

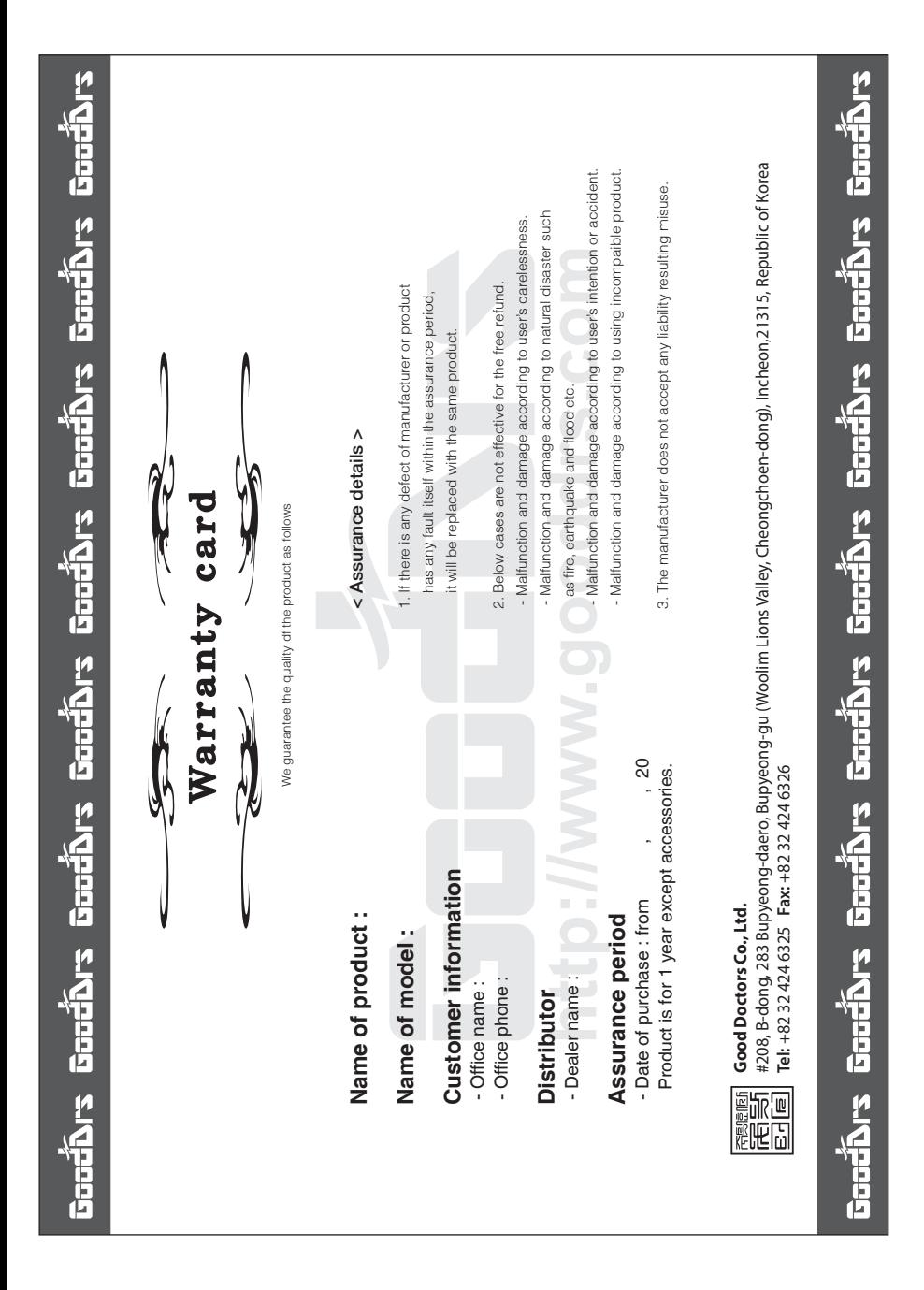

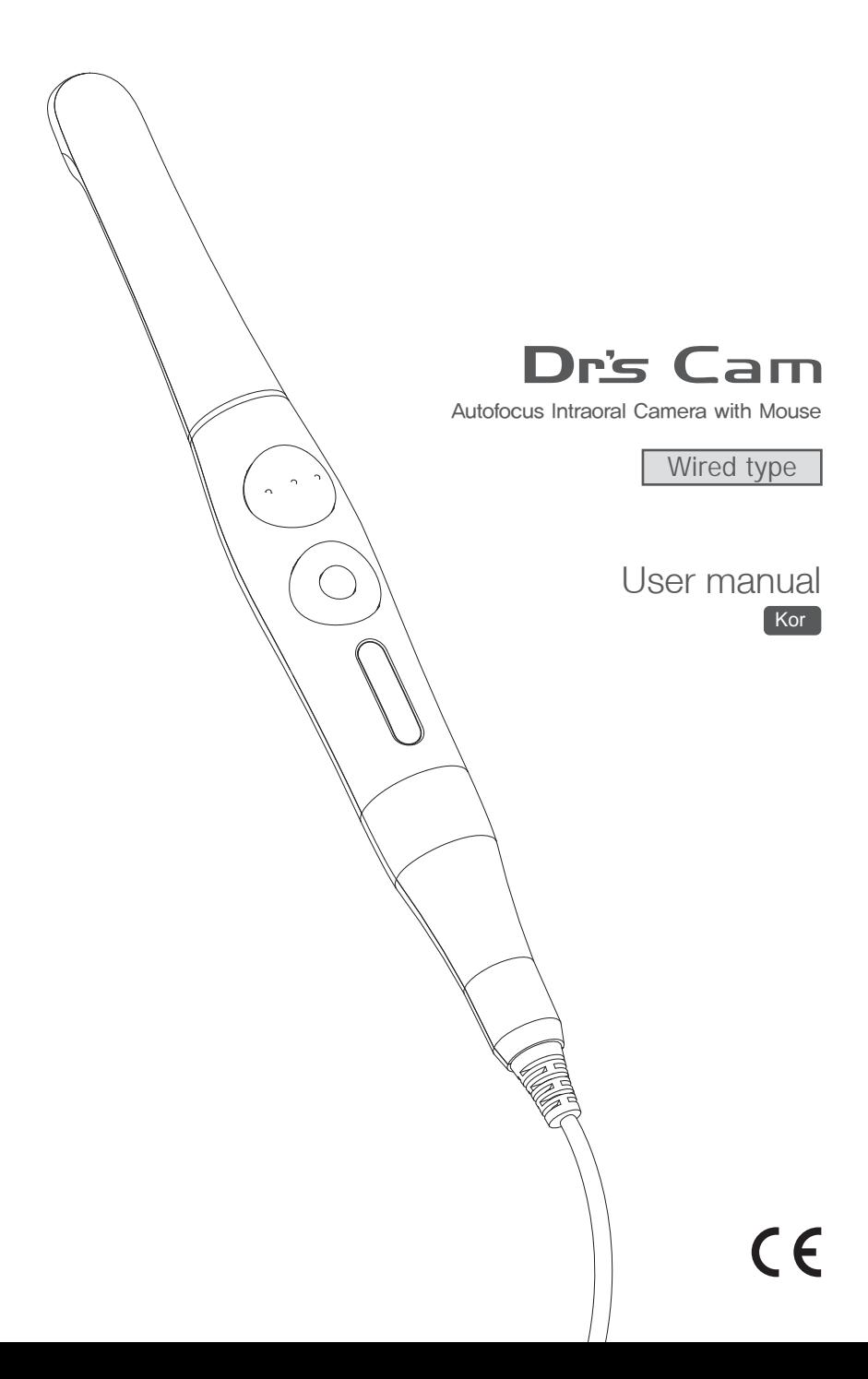

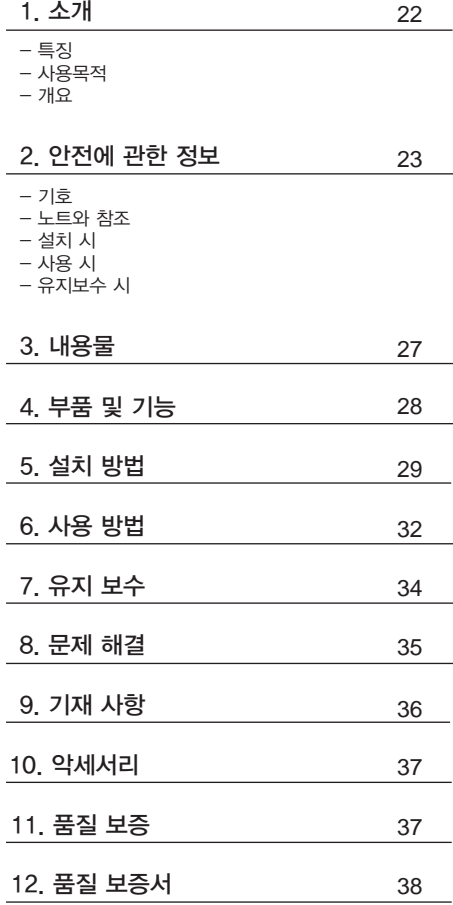

## **1** 소개

본 제품을 구매해주셔서 감사드립니다.

본 매뉴얼에는 제품 설치, 사용 및 유지보수에 관한 사항이 적혀있습니다. 안전하고 원활한 사용을 위하여 본 매뉴얼을 꼭 읽고 숙지 해 주시길 바랍니다.

### 특징

- 오토 포커스
- 내장형 자이로 마우스
- 280도 회전 헤드
- LED밝기 조절 가능
- 소프트웨어 호환성
- OLED 화면
- DrsViewer2 소프트웨어
- 3가지 색감 선택가능

### 사용목적

구강 내를 비추어 확대해 볼 수 있는 카메라 장비

#### 개요

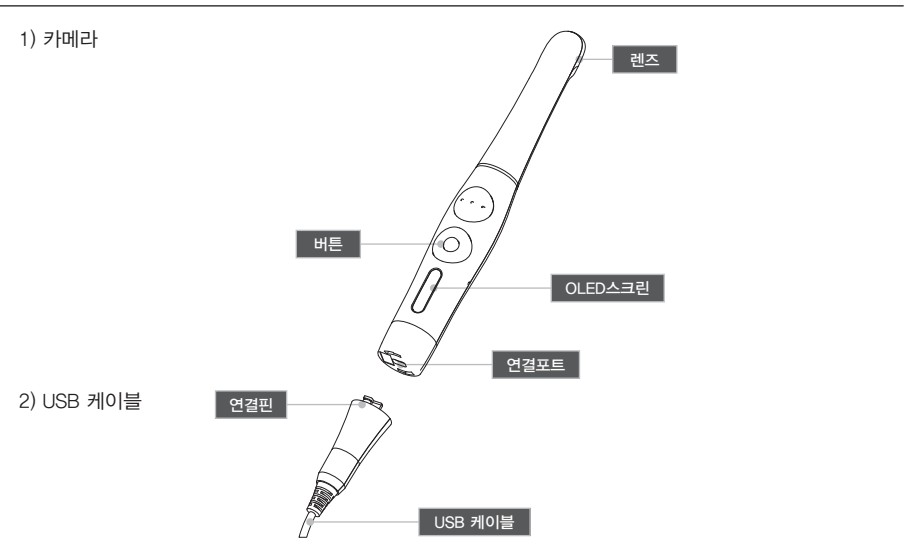

## **2** 안전에 관한 정보

다음의 정보들은 제품의 안전한 사용을 위한 표시입니다.

### 기호

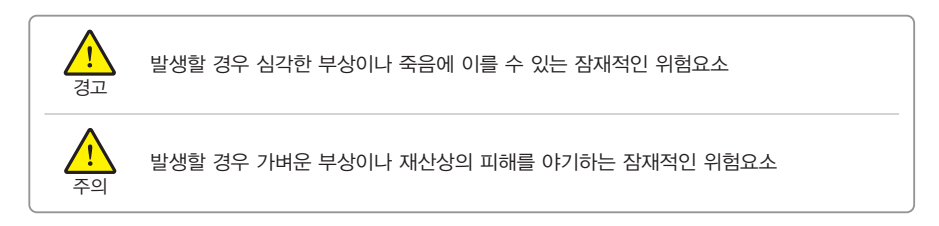

### 노트와 참조

노트 및 참조 표시는 다음의 경우에 표시됩니다.

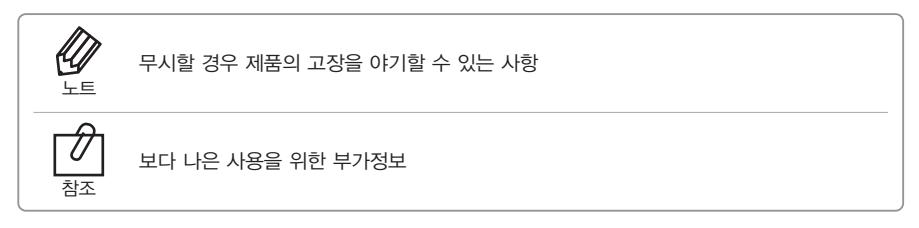

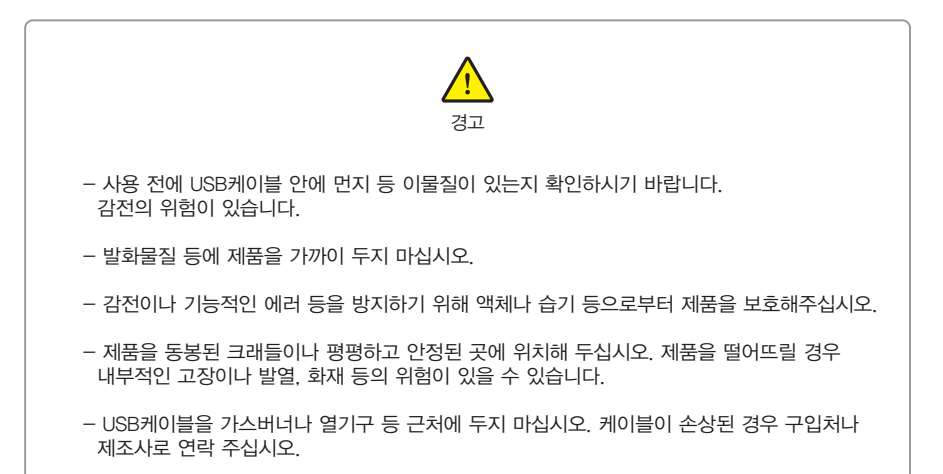

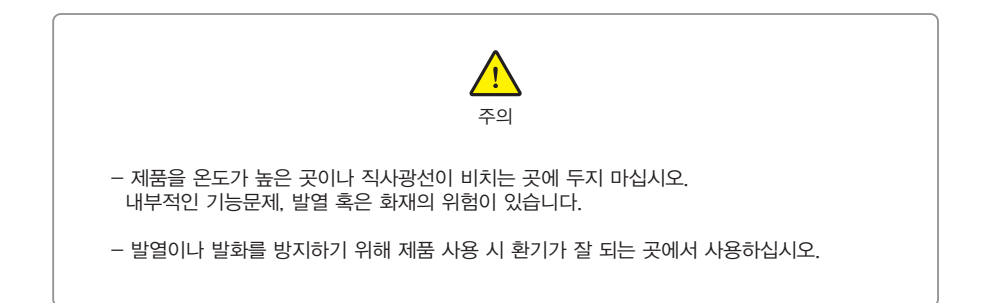

#### **2** 안전에 관한 정보

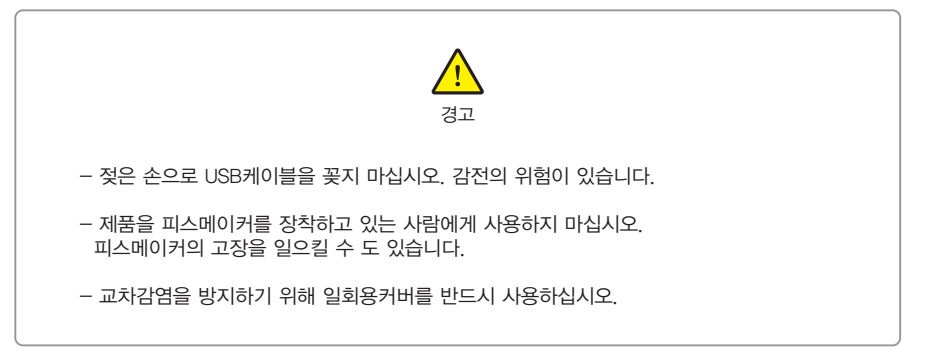

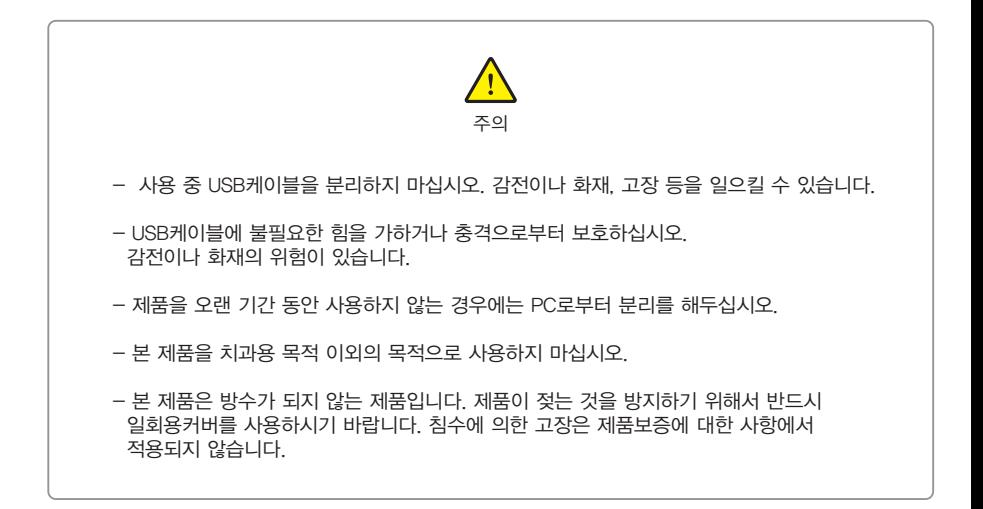

### 유지보수 시

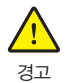

- 제품을 임의로 분해하거나 수리하지 마십시오. 부상이나 감전, 혹은 화재의 위험이 있습니다.

- 젖은 손으로 제품을 잡지 마십시오. 감전의 위험이 있습니다.

- 제품을 청소하기 전에 USB케이블을 반드시 분리하시기 바랍니다.

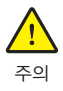

- 제품의 OLED화면이 고장 난 경우에는, USB케이블을 분리한 후 다시 꽂아주시기 바랍니다.

- 솔벤트오일, 에탄올 혹은 아세톤 등은 사용하지 마십시오.

- 사용자는 제품 사용과 관리의 책임이 있습니다.

## **3** 내용물

제품 개봉 후 다음과 같은 내용물들이 있는지 확인 바랍니다.

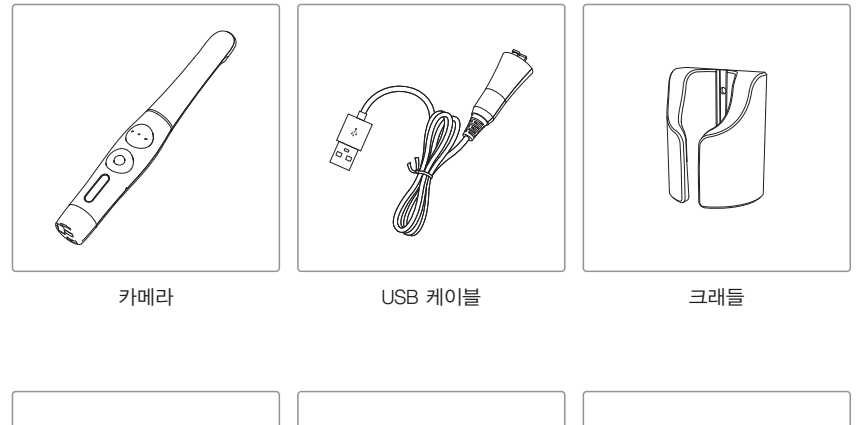

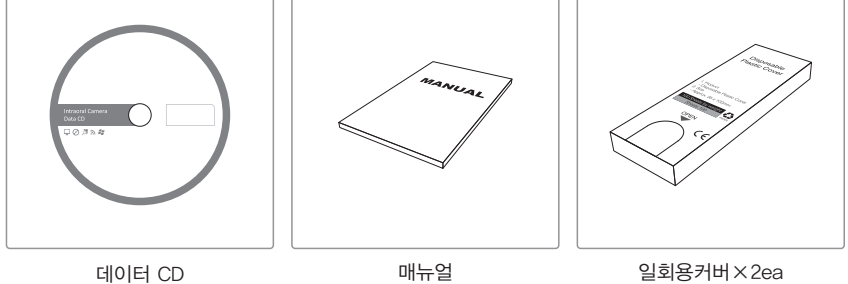

(약 100매)

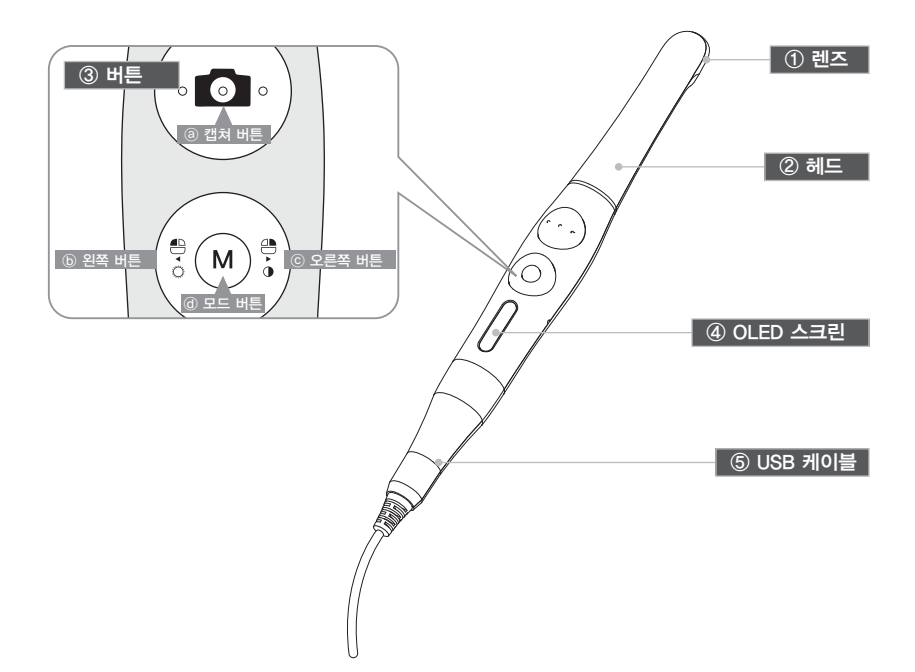

① 렌즈

② 헤드 - 280도 회전

#### ③ 버튼

 ⓐ캡쳐 버튼 - 이미지 캡쳐, 포커스 조절, 선택 ⓑ왼쪽 버튼 - 마우스 왼쪽 버튼 ⓒ오른쪽 버튼 - 마우스 오른쪽 버튼 ⓓ모드 버튼 - 마우스 움직임 활성화, 세팅 모드, 취소 ④ OLED 스크린 - 제품 상태를 보여줌.

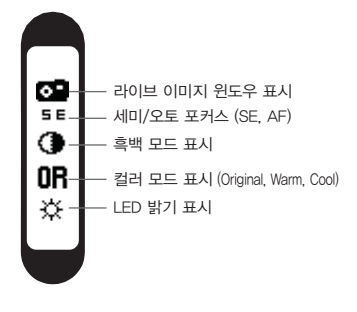

⑤ USB 케이블 - 카메라와 PC 연결

## **5** 설치 방법

### 1. USB케이블 연결

그림과 같이 USB케이블을 연결해 주십시오.

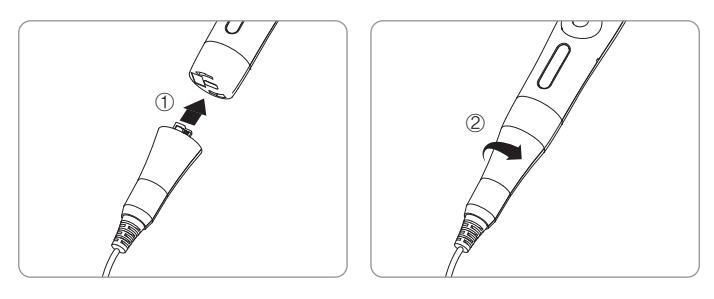

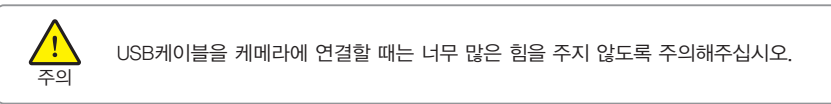

2. 카메라 연결

캡쳐 버튼을 누름과 함께 시작됩니다. 그리고 나서 장치는 화면을 인식합니다.

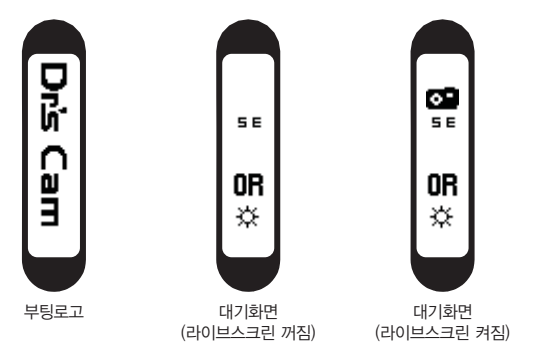

#### **5** 설치 방법

- 3. DrsViewer2 설치
	- 만약 다른 뷰어 소프트웨어가 없다면 DrsViewer2를 설치하십시오.

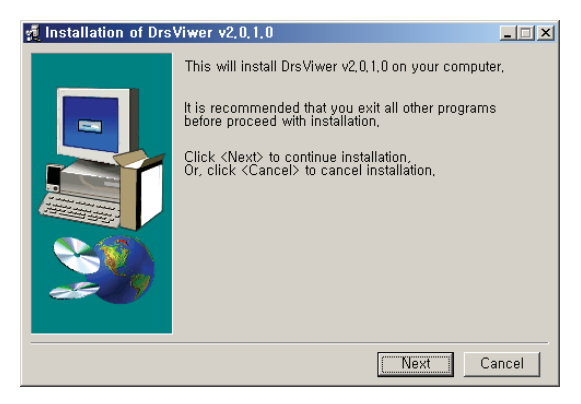

< DrsViewer2 설치화면 >

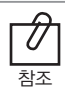

다른 소프트웨어를 사용하는 경우에는 구입처에 연락 하십시오.

## **5** 설치 방법

4. 카메라 장치 설정

- 왼쪽버튼과 오른쪽버튼을 동시에 3초 동안 누르고 있으면 설정 모드로 바뀝니다.

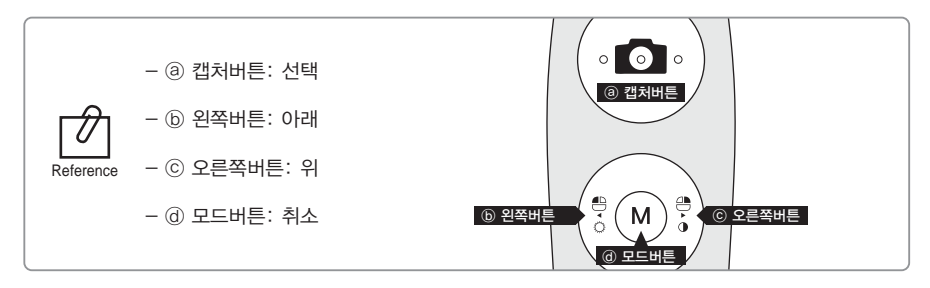

- 1) 캡쳐 키값 세팅
	- 올바른 캡쳐키를 선택하십시오.
	- 초기값은 스페이스입니다.

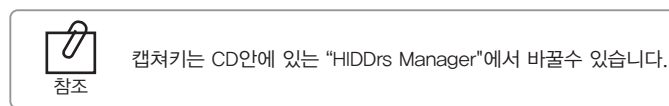

- 2) 마우스 스피드
	- 자기에 맞는 속도(5레벨)를 선택 하십시오.
	- 초기값은 3레벨입니다.
- 3) 종료시간
	- 장치의 꺼지는 시간을 선택하시오.(5,10,15,20,30분)
	- 초기값은 5분입니다.
- 4) 오토포커스와 오토캡쳐
	- "Disable" 혹은 "Enable" 선택하시오
	- 초기값은 "Disable"입니다.

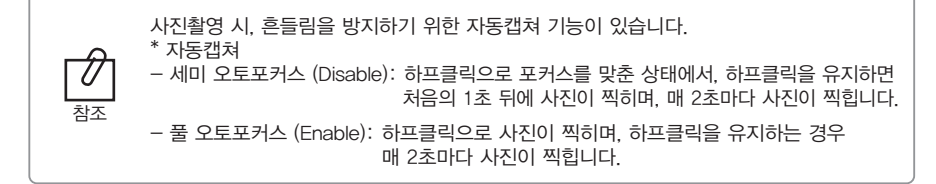

## **6** 사용 방법

- 1. 전원켜기
	- PC의 USB포트에 USB케이블을 연결하면 LED가 깜박거리고 삐소리가 나면서 켜집니다.
- 2. 이미지 캡쳐
	- DrsViewer2에 카메라 아이콘을 클릭하십시오. 라이브 이미지가 보여 집니다. - 포커스를 조절하기 위해서 카메라 아이콘을 살짝 눌러 주십시오. 누르면 이미지가 캡쳐 됩니다.
		- 오토 포커스 모드에서는 반셔터 기능이 작동하지 않습니다.

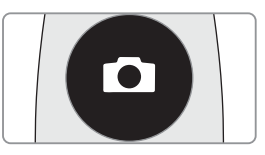

디폴트 설정은 세미 오토 포커스이고 캡쳐키는 "스페이스"입니다. 다른 회사소프트웨어는 캡쳐키를 체크 해보거나 트와인 드라이버를 사용해야만 합니다.

3. 마우스

참조

- 마우스 커서를 움직이기 위해서는 모드 버튼을 누른 상태에서 카메라를 움직이십시오. 마우스 커서는 카메라가 움직이는 대로 움직입니다.
- м

- 4. 색감 변화
	- 모드 버튼과 캡쳐 버튼을 라이브 화면상에서 눌러주면 색감이 바뀝니다.
	- Original ⇒ Warm ⇒ Cool 순서로 바뀝니다.

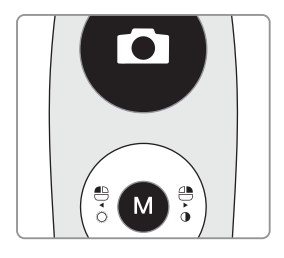

5. 밝기 조절

참조

- 모드 버튼과 마우스 왼쪽 버튼을 클릭하면 LED 밝기가 변합니다.

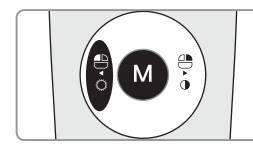

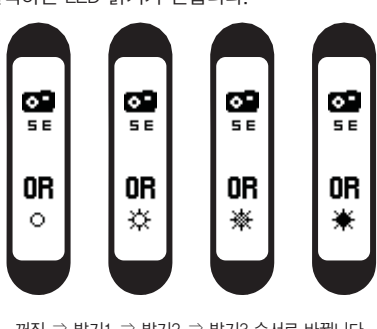

꺼짐 ⇒ 밝기1 ⇒ 밝기2 ⇒ 밝기3 순서로 바뀝니다.

밝기조절은 카메라 기능이 활성화 되어있을 때만 작동합니다.

## **6** 사용 방법

#### 6. 흑백모드

- 마우스 오른쪽 버튼과 모드 버튼을 클릭 하십시오 LED가 꺼지고 라이브화면이 흑백으로 변합니다.

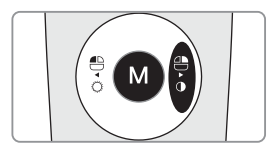

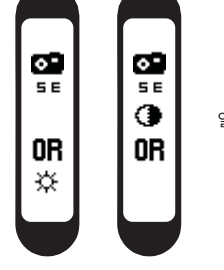

일반 ⇒ 흑백모드

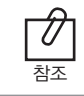

흑백모드는 라이브화면이 떠있을 때만 작동합니다.

- 7. 설정 모드
	- 마우스 왼쪽 오른쪽 버튼을 동시에 3초 동안 클릭 하면 설정 모드가 나옵니다.

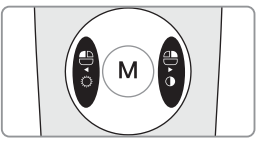

- $-$  설정 모드는, "5. 설치방법 ⇒ 6. 카메라 장치 설정"을 참고 하십시오.
- 8. 꺼짐
	- 캡쳐 버튼을 3초 동안 누르면 꺼집니다.
	- 장치는 자동적으로 꺼집니다. 만약 몇 분 동안에도 신호가 없다면 설정 모드를 실행 해 보십시오

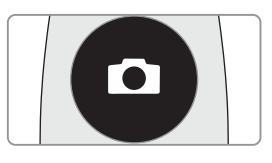

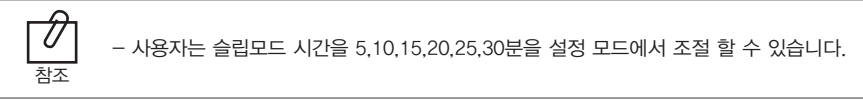

9. 리셋

- 만약 기기가 정상적으로 작동하지 않는 경우, 리셋을 하십시오. 기기가 재부팅됩디다.

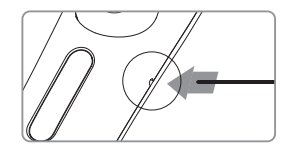

## **7** 유지 보수

#### 청소 및 소독

- 제품 청소 시, 부드럽고, 세정제 등이 첨가되어있지 않은 천 등으로 부드럽게 닦아 주십시오.
- 에탄올, 아세톤 등이 포함된 용매의 사용을 금합니다.
- 날카로운 기구 등으로 제품을 청소하지 마십시오. 제품에 스크래치나 고장 등을 일으킬 수 있습니다.
- 본 제품은 방수가 되지 않은 제품입니다. 물기나 습기로부터 주의해 주십시오.
- 교차 감염과 장치에 액체가 들어가는 일을 막기 위해서 일회용 커버를 사용하십시오.

#### 유지보수

- 어떠한 경우라도 제품을 임의로 분해하지 마십시오.
- 제품 수리 시, 공인된 딜러 혹은 제조자에게 연락하십시오.
- 제품을 오랫동안 사용 안할 시 USB케이블을 PC에서 분리해 주십시오.

제품이 정상적으로 작동을 하지 않는 경우 다음을 참조하여 주십시오.

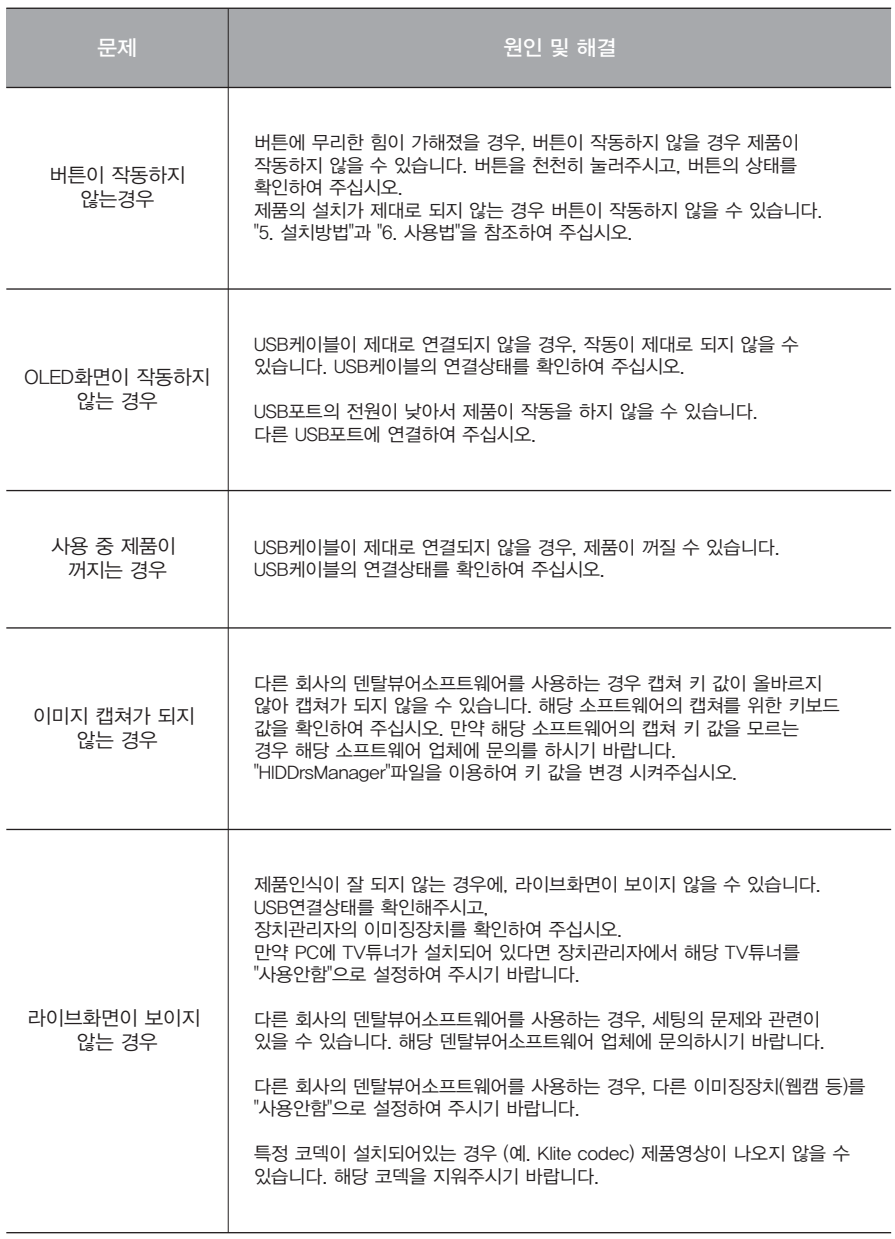

\* 상기의 조치를 취한 후에도 증상이 고쳐지지 않는 경우 구입처나 생산자에게 문의 해주십시오.

## **9** 기재 사항

- 제품명: 구강용카메라
- 형명: IC-DCAU71
- 상품명: Dr's Cam
- 제조업체: 주식회사 굿닥터스
- 주소: 인천광역시 부평구 부평대로 283 B동 208호 (청천동, 우림라이온스밸리) (우21315)
- 연락처: 032) 424-6325
- 제조업허가번호: 제2341호
- 제조품목신고번호:
- 제조년월 및 제조번호: 제품에 표시
- 사용목적: 구강 내를 비추어 확대해 볼 수 있는 카메라 장비
- 수량: 1 SET
- 사용방법 및 사용상의 주의사항: 사용자매뉴얼 참조
- 본 제품은 의료기기입니다.

#### ■ 부가정보

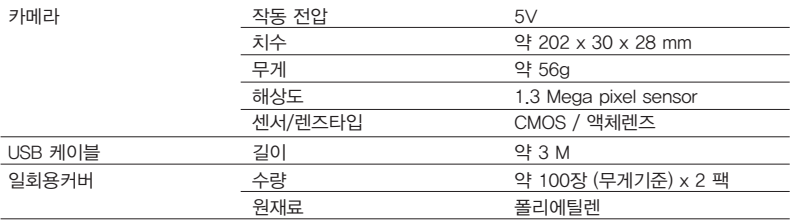

#### ■ 최소사양

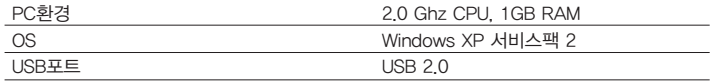

\* 상기의 스펙은 사전 공지 없이 변경될 수 있습니다.

## **10** 악세서리

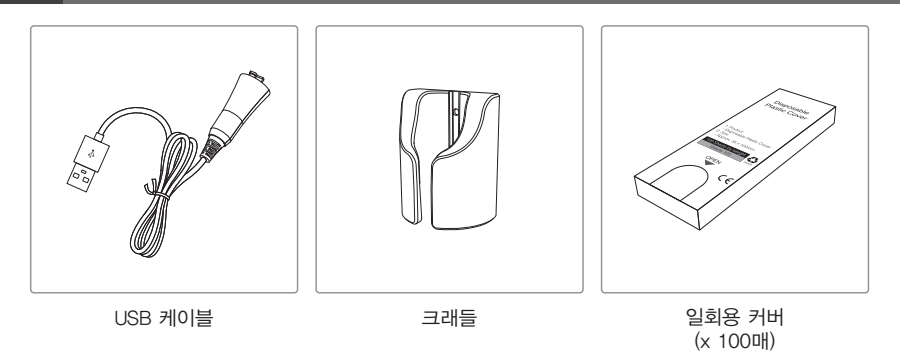

## **11** 품질 보증

본 제품은 엄격한 품질관리 하여 출고된 제품입니다. 정상적인 작동환경에서 문제없이 사용할 수 있습니다. 정상적인 작동환경에서 사용하여 문제가 생기는 경우 구입일로부터 1년간 무상으로 수리가 가능합니다. 그러나 소비재의 (일회용커버 등) 경우는 품질보증에서 제외됩니다. 자세한 사항은 첨부되어있는 품질 보증서를 참조하여 주시기 바랍니다.

시리얼 번호 확인방법

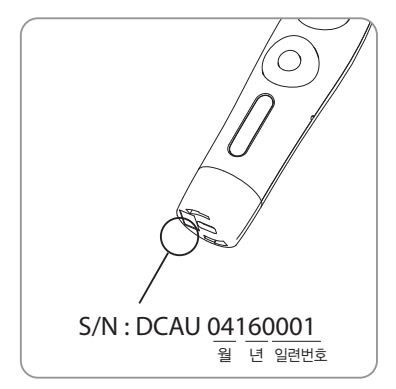

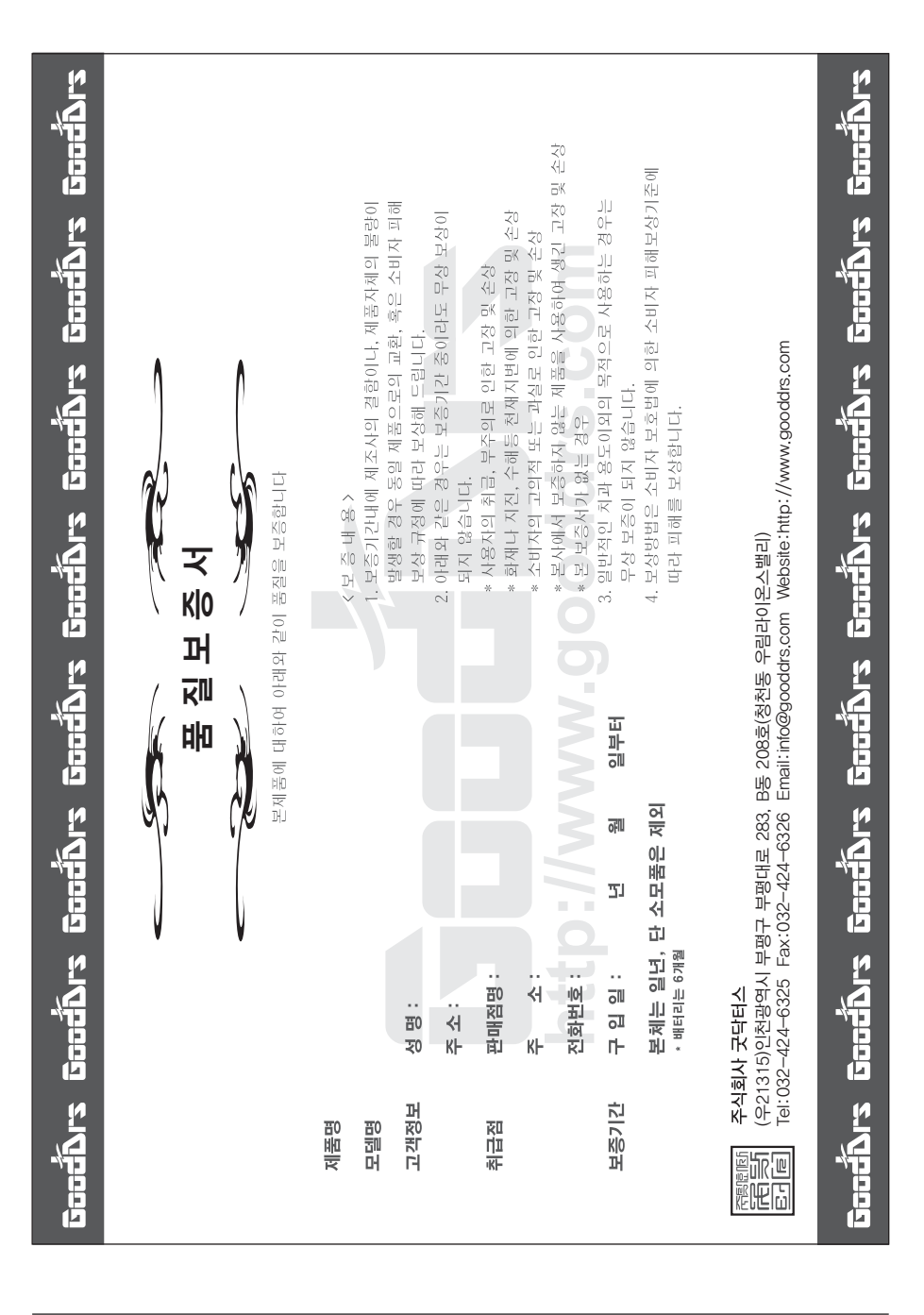

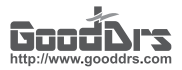

#### Good Doctors Co., Ltd.

Rev.0

Address. #208, B-dong, 283 Bupyeong-daero, Bupyeong-gu (Woolim Lions Valley, Cheongchoen-dong), Incheon,21315, Republic of Korea Tel. +82-32-424-6325 Fax. +82-32-424-6326 Website. www.gooddrs.com E-mail. sales@gooddrs.com / info@gooddrs.com